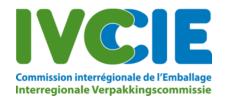

Brochure: Shipment notification system BE004

#### 1. General

Here you will find information on using the online notification system for waste shipments transiting Belgium. This application allows you to electronically submit shipment notifications and enter into an undertaking that will entitle you to a discount on the fee for processing your official transit notification file.

It is **not** possible to use this application to submit official transit notifications. These must still be sent to the IRPC.

#### 2. Summary of fees

The fees are shown below:

| Standard fee                            | €500 |
|-----------------------------------------|------|
| Online submission by both parties (with | €250 |
| undertaking provided on time)           |      |
| Maritime shipment through the same port | €0   |

#### 3. User registration

Once the IRPC starts processing your official transit notification file, we will send you an email concerning the fees and registration. You will be able to register by clicking on a link in this e-mail. You cannot automatically register simply by submitting a notification.

Registration is required if you wish to make use of the online shipment notification system.

PLEASE NOTE: The shipment notification system registers shipment data only with the IRPC, not with the other authorities involved.

To register as a new user, follow the instructions in the e-mail sent to you:

To enter into an undertaking to submit your shipping declarations online, please comply with the following instructions:

- Register a user via the following link: Register. This link will remain valid for three days, or until you receive a new registration e-mail.
  Once the notification has been finally approved by all the authorities involved, the user can log in via the website and submit pre-declarations or post-declarations.

Clicking on "Register" will take you to the following screen:

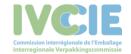

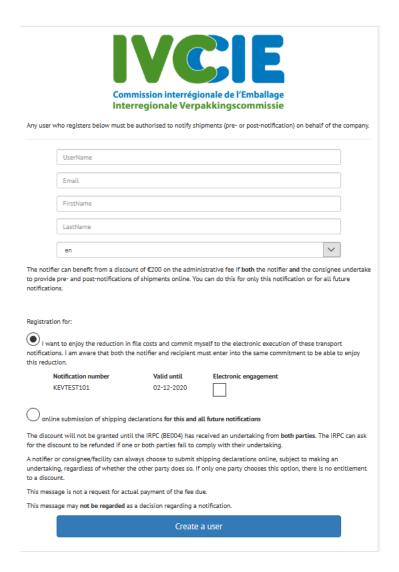

The e-mail address provided here is linked to the user (the person who submits the shipment notifications). It does not need to be the same e-mail address as the one in the official transit notification document. If you use the "forgotten your password?" option, the link to change your password will be sent to this e-mail address.

| Registration for:                                                                               |                                |                                                                                                    |
|-------------------------------------------------------------------------------------------------|--------------------------------|----------------------------------------------------------------------------------------------------|
| I want to enjoy the reduction in file notifications. I am aware that both the rethis reduction. | costs and commit mys           | self to the electronic execution of these transport<br>nust enter into the same commitment to be able to enjoy |
| Notification number<br>KEVTEST101                                                               | Valid until<br>02-12-2020      | Electronic engagement                                                                                          |
| REVIESTIVI                                                                                      | 02 12 2020                     |                                                                                                    |
| Online submission of shipping decla                                                             | rations <b>for this and al</b> | l future notifications                                                                                         |
| The discount will not be granted until the for the discount to be refunded if one or            |                                | eceived an undertaking from <b>both parties.</b> The IRPC can ask<br>omply with their undertaking.             |

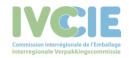

Indicate here whether your undertaking relating to online submission concerns specific official transit notifications, or this notification and all future notifications that do not yet exist.

If you send the IRPC multiple notifications where you are the notifier or consingee, you will receive several registration e-mails, since one registration e-mail per notification is always issued. However, you can only register using the last e-mail sent by the IRPC. The other notifications (for which the registration e-mail has expired and is therefore no longer active) can also be included at this point.

Please note that the registration e-mail always expires three working days after being sent, in which case it will no longer be possible to use the online shipment notification system for this/these official transit notification(s).

After clicking on "Create user", the user is registered in our system. You will then receive another e-mail inviting you to create your password.

| The following message shall constitute an official communication from the Interregional Psichaging Commission (IRPC), the competent Belgian transit authority:                                                                                                    |                                                                                                    |                                                           |  |  |
|----------------------------------------------------------------------------------------------------|----------------------------------------------------------------------------------------------------|-----------------------------------------------------------|--|--|
| Conscious compagned del Fichalitys control of the Conscious control of the Conscious control of |                                                                                                    | Marragood Pastagog Commission<br>CA transit Belgium BE004 |  |  |
| Dear Sir or Madam,                                                                                                    |                                                                                                    |                                                           |  |  |
| A user has been registered for this e-mail address to use the online system for shipment notifications (pre-, postnotification) of the interregional Packaging Commission (IRPC - BE004). To complete registration and enter a password, follow this link.                                                                                                    |                                                                                                    |                                                           |  |  |
| If you do not complete registration, you may not use the online system and you will not be entitled to any discount on the administrative fee.                                                                                                    |                                                                                                    |                                                           |  |  |
| Kind regards,                                                                                                    |                                                                                                    |                                                           |  |  |
| The Interregional Packaging Commission                                                                                                    |                                                                                                    |                                                           |  |  |
|                                                                                                    | Gaucherestraat 92-94 Rue Gaucheset - 1030 Brussel / Bruselles - T. +32 (8)2 209 83 60 - S. +32 (8)2 209 83 96 - Info@lecte.be | www.ivcin.be                                              |  |  |

Clicking on the link to create your password takes you to the following screen:

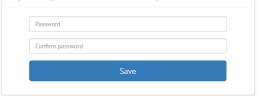

Please note that your password must contain at least 1 capital letter, 1 number and 1 special character (other than a ... z, A ... Z or o ... 9).

# 4. Access to the application

Once you have successfully completed registration, you can log in to the online shipment notification system (<a href="https://transit.ivcie.be/">https://transit.ivcie.be/</a>) with your username and password.

# 5. Forgotten your password?

If you have forgotten your password, you can reset it using the "Forgotten your password?" button.

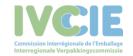

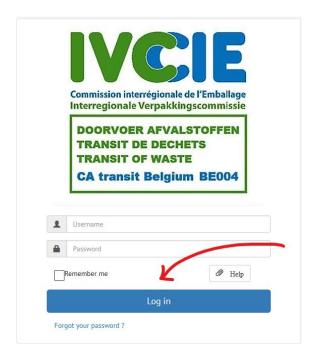

Enter the user's e-mail address and click on "Request new password".

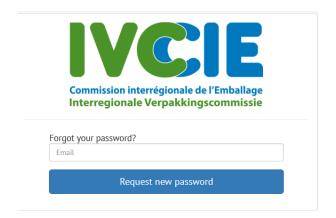

We will then send you an e-mail to enable you to create a new password:

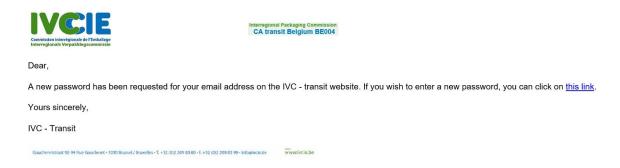

Enter your new password.

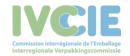

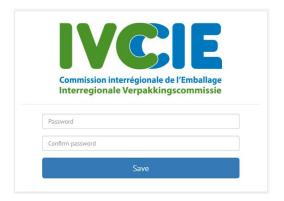

### 6. Inputting shipment notifications

You can use our application to input your pre-notifications (notifiers) and post-notifications (consignees). When you log in, you will see the following screen:

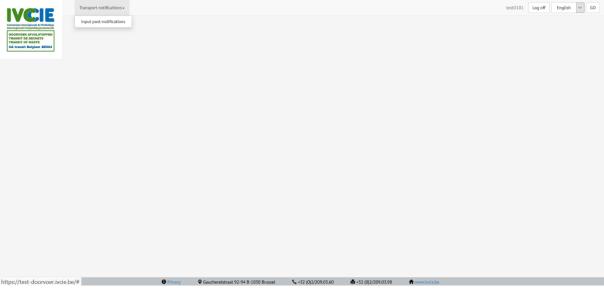

You may only input shipment notifications relating to an official transit notification that has been fully approved. If you do not find the relevant official notification, please contact the IRPC by e-mail at <a href="mailto:askwsr@ivcie.be">askwsr@ivcie.be</a>.

# 7. Searching for an official transit notification

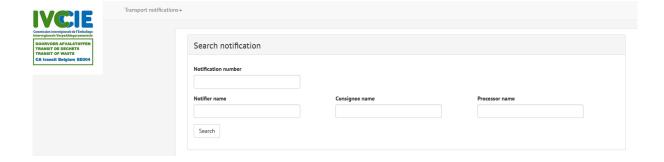

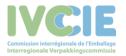

You can conduct a specific search by adding search terms to the various fields and clicking on "Search", or simply click on "Search" to get a list of all possible notifications.

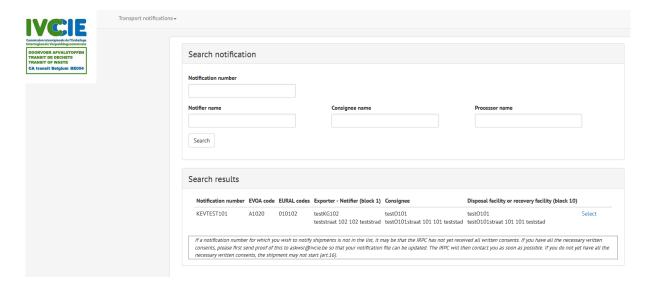

Click on "Select" to input the required shipment notifications for this official transit notification.

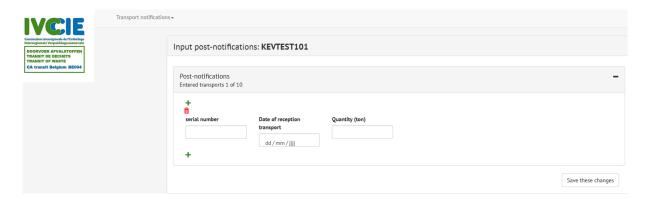

# 8. Inputting a pre-notification

All fields must be completed, with the exception of the quantity. If this is left blank, the average quantity will be taken into account, i.e. the total approved quantity divided by the total number of approved shipments.

If you wish to input more than one shipment, click on the "+" symbol to enter the next shipment notification.

To save the shipment notifications, click on "Save changes". As long as you have not clicked on this button, you can still delete rows. This will no longer be possible once you have saved.

If a shipment that has already been notified does not take place, you can cancel it by clicking on the "Cancel" checkbox.

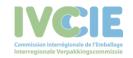

# 9. Inputting a post-notification

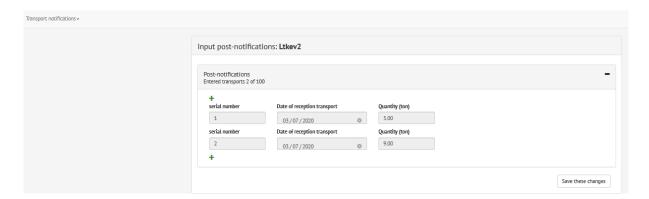

To input a post-notification, enter the serial number, the shipment arrival date and the quantity.

If you have refused an entire shipment, enter "o" as the quantity.

If you wish to input more than one post-notification, click on the "+" symbol to enter the next post-notification.

As long as you have not clicked on "Save changes", you can still delete rows. This will no longer be possible once you have saved.

If a saved post-notification contains incorrect information, please contact the IRPC by e-mail at <a href="mailto:askwsr@ivcie.be">askwsr@ivcie.be</a>.